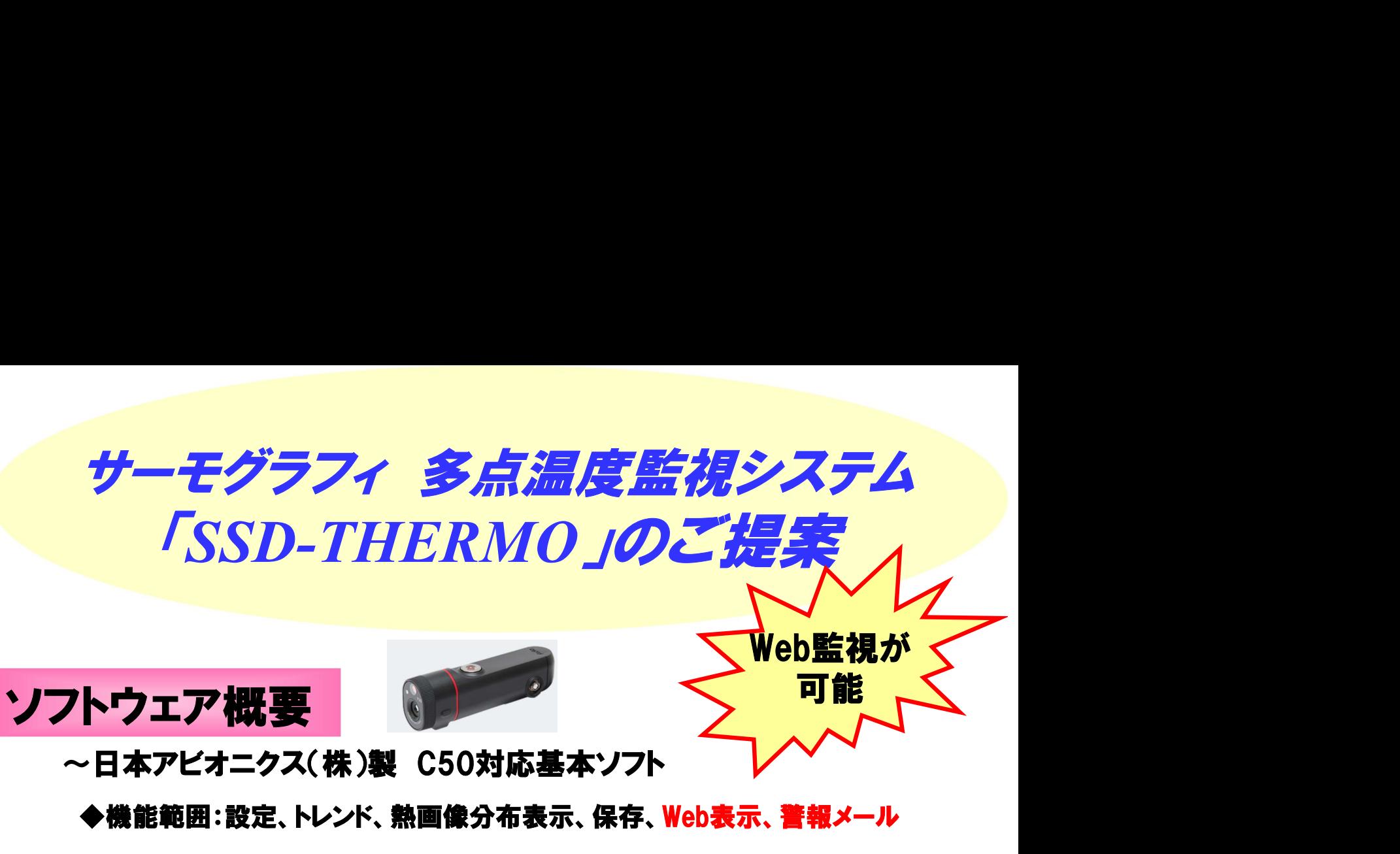

■ 75-ム出力設定 - 多点温度監視

<u>。<br>各アラームに対して、アラーム出力設定を行ってください。</u>

 $\begin{tabular}{l|c|c|c|c|c} \hline $\over{\mathcal{P}}/f(7,7N\alpha)$ & $\mathcal{P}\overline{\mathcal{P}}-\Delta$ & $\exists D\Box\Box$ & $\mathcal{W}\mathcal{P}=\mathcal{P}$ (40X\mathcal{P}\boxtimes\mathcal{P}\boxtimes\mathcal{P}$) \\ \hline $\Box\mathcal{P}/f\mathcal{M}\mathcal{P}$ & $\vee$ & $\mathcal{W}$ & $\mathcal{V}$ & $\mathcal{V}$ & $\mathcal{V}$ & $\mathcal{S} \boxtimes \mathcal{B}(\mathcal{R}\boxtimes\mathcal{R})$ \\ \hline $\mathrm{D1A01}$ & $\vee$ &$ 

温度高(危険

温度高(注意

アラーム出力協定

 $2$  D<sub>1</sub>A01

 $D1AO2$ 

◆機能範囲:設定、トレンド、熱画像分布表示、保存、Web表示、警報メール

◆特徴:4台のサーモグラフィを簡単に設定、測定、判定、保存できます。 ※複数台の場合は熱画像のみ

◆機能追加:取込みタイミング用入力信号対応 警報出力(環境、仕様により選定いたします。) 面レイアウト変更(別途お見積になります。)

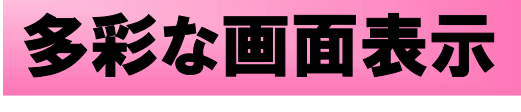

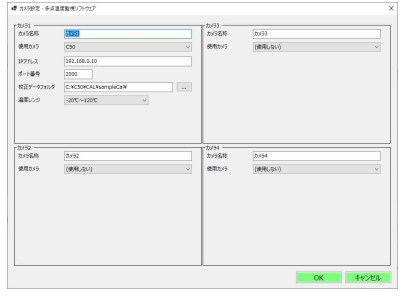

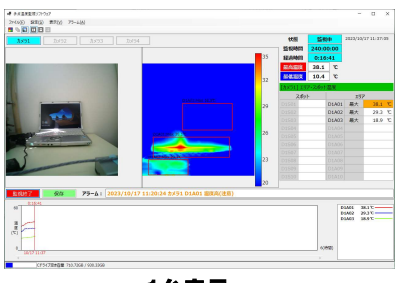

1台表示 しょうしゃ おおやま きょうしょう きょうかい きょうかい きょうかい きょうかい きょうかい きょうかい きょうかい こうしゅうかい こうしゅうかい しゅうしょう

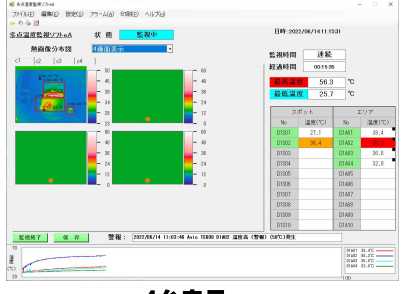

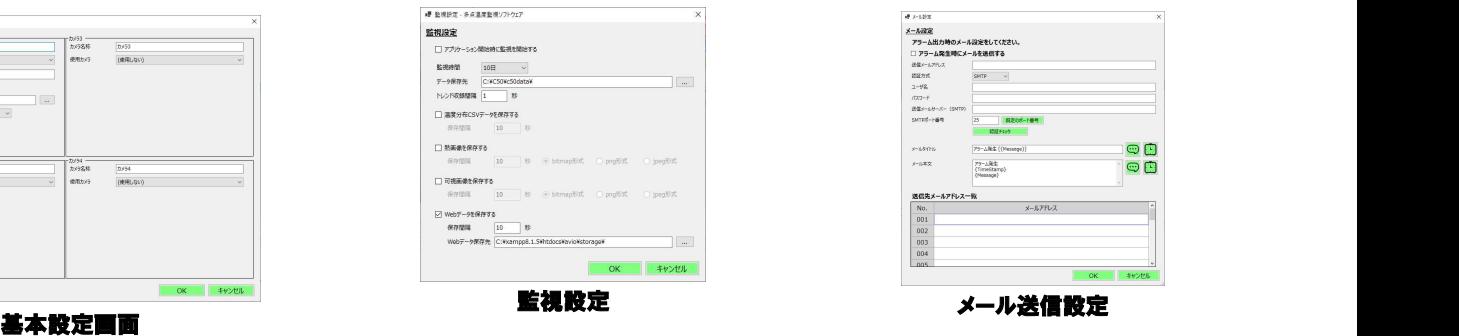

**メール** 

000000000

 $\mathbf{x} \parallel \mathbf{x} \parallel \mathbf{x} \parallel \mathbf{x} \parallel \mathbf{x} \parallel \mathbf{x} \parallel \mathbf{x} \parallel \mathbf{x} \parallel \mathbf{x} \parallel \mathbf{x}$ 

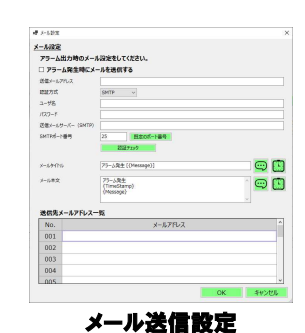

N2 普報展歴画面 警報履歴 | 削除 | 個の親歴を削除。 内容 2022/08/10 17:52:47 -1296 2022/06/10 17:52:42 c1復帰 2022/06/10 17:52:42 C1480#<br>2022/06/10 17:52:31 Avio TS800 D1A02 温度高(警報)(50℃)発生<br>2022/06/10 17:52:31 Avio TS800 D1A02 温度高(<mark>注意)</mark>(40℃)復帰 2022/08/10 17:52:22 ~1復帰 2022/06/10 17:52:22 c1後帰<br>2022/06/10 17:52:13 c1復帰 2022/08/10 17:51:56 ~12見帰 | 戻る |

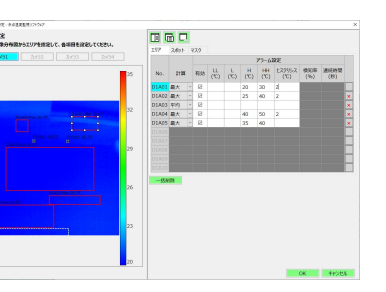

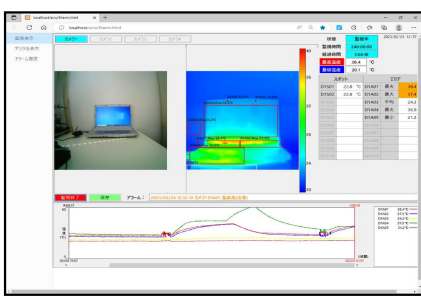

きき報設定 おおおし おおおし きゅうきょう きょうかい きょうかい きょうかい きょうかい きょうかい きょうかい きょうかい きょうかい きょうかい きょうかい こくしゅう きょうかい こくしゅう

#### 4台表示 - インファン・コリア/マスク設定 - インタック - Web 監視 - インタック - Web - March - March - March - March - March - Marc

Web監視 いっしん しんしんしゃくん しんしんしゃ

※ご希望があれば、ご遠慮なく内容をお聞かせください

## 多点温度監視ソフト「SSD-THERMO」·基本仕様

#### ち泊 由化 いっし 甘 士 ル は

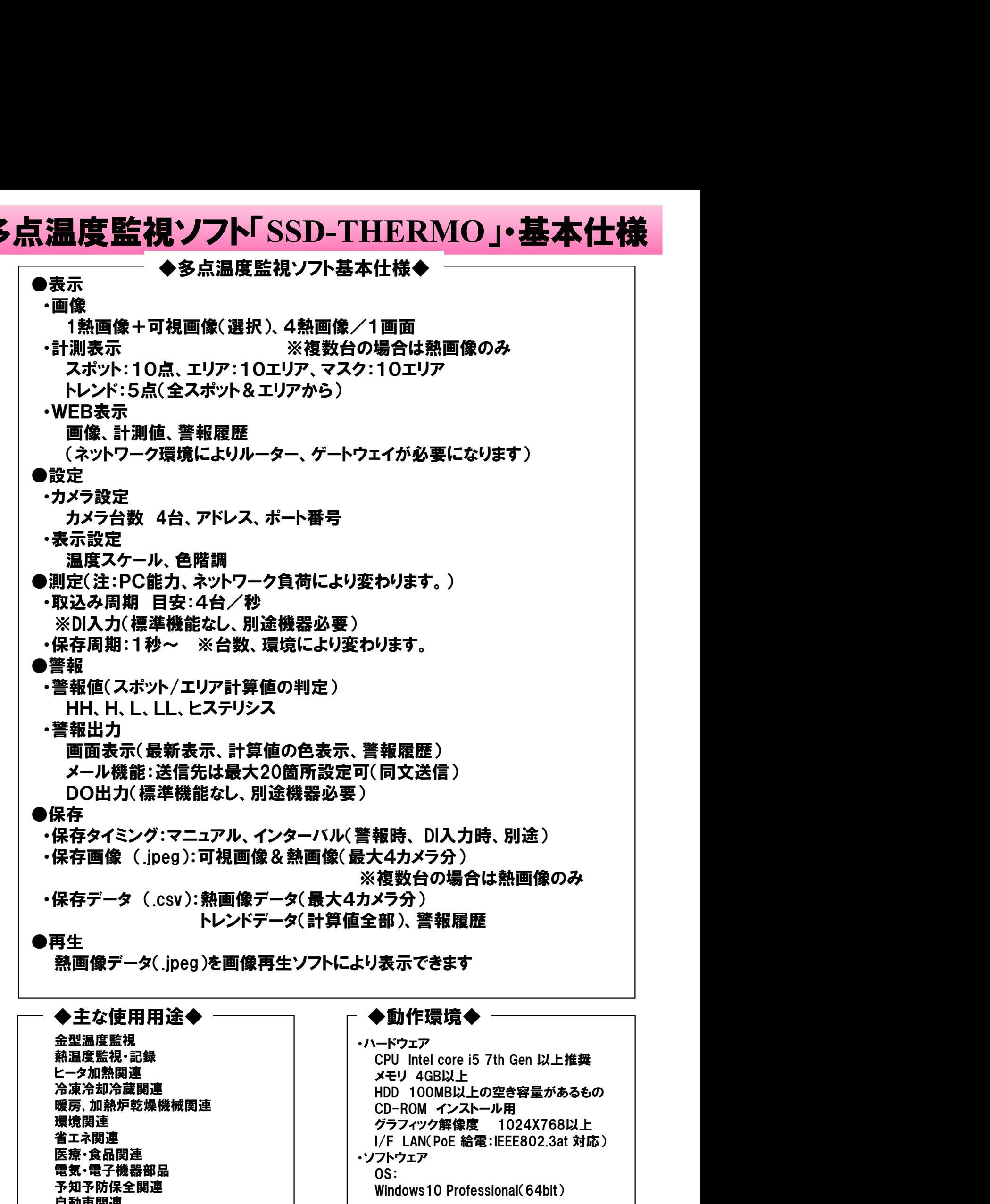

#### ◆主な使用用途◆ ───────── ┌ ◆動作環境◆

金型温度監視 ヒータ加熱関連 インファイン マイン しゅうしょう しょうしょく メモリ 4GB以上 暖房、加熱炉乾燥機械関連 | CD-ROM インストール用 医療・食品関連 電気・電子機器部品 自動車関連 セキュリティー

熱温度監視・記録 インファイン インディング トランプ しゅうしゃ CPU Intel core i5 7th Gen 以上推奨 冷凍冷却冷蔵関連 - - - - - - - - - - - - - - - HDD 100MB以上の空き容量があるもの 環境関連 - - - - - - - - - - - - - - - - - - グラフィック解像度 1024X768以上 省エネ関連 予知予防保全関連 Windows10 Professional(64bit) ・ハードウェア ・ソフトウェア OS:

簡単設定・シンプルな操作性

## 【簡単設定手順】

- 1.多点温度監視ソフトをインストール (温度監視ソフト)
- 2.IISのインストール (Web監視する場合)
- 
- 
- 5.PoE接続(カメラ) カメラ4台とWebモニタPCの接続可
- 6.基本設定

カメラ設定、 基本設定(温度範囲、保存周期、判定周期、メール) 監視エリア設定、警報設定、トレンド設定

7.監視開始 熱画像表示、警報判定、警報メール、定期保存

## 【シンプル操作】

(監視中操作可能) (監視停止状態操作) ・警報設定

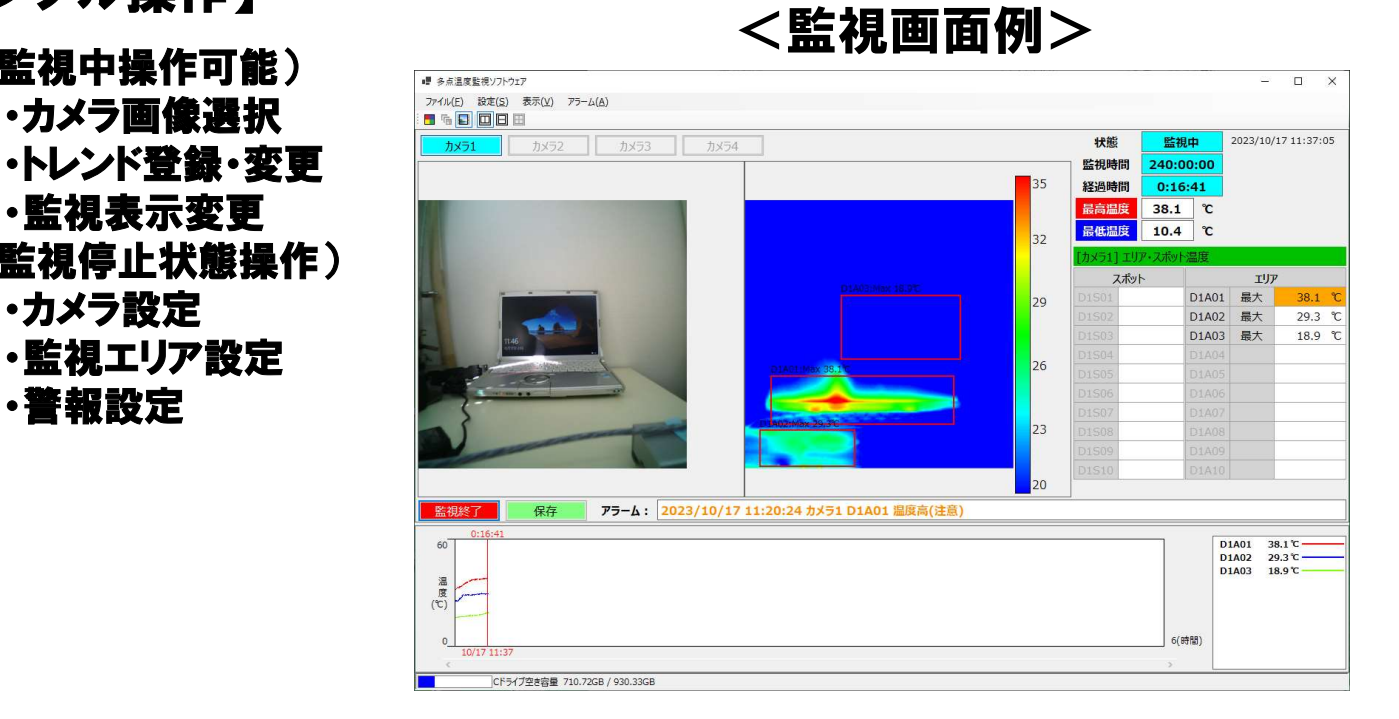

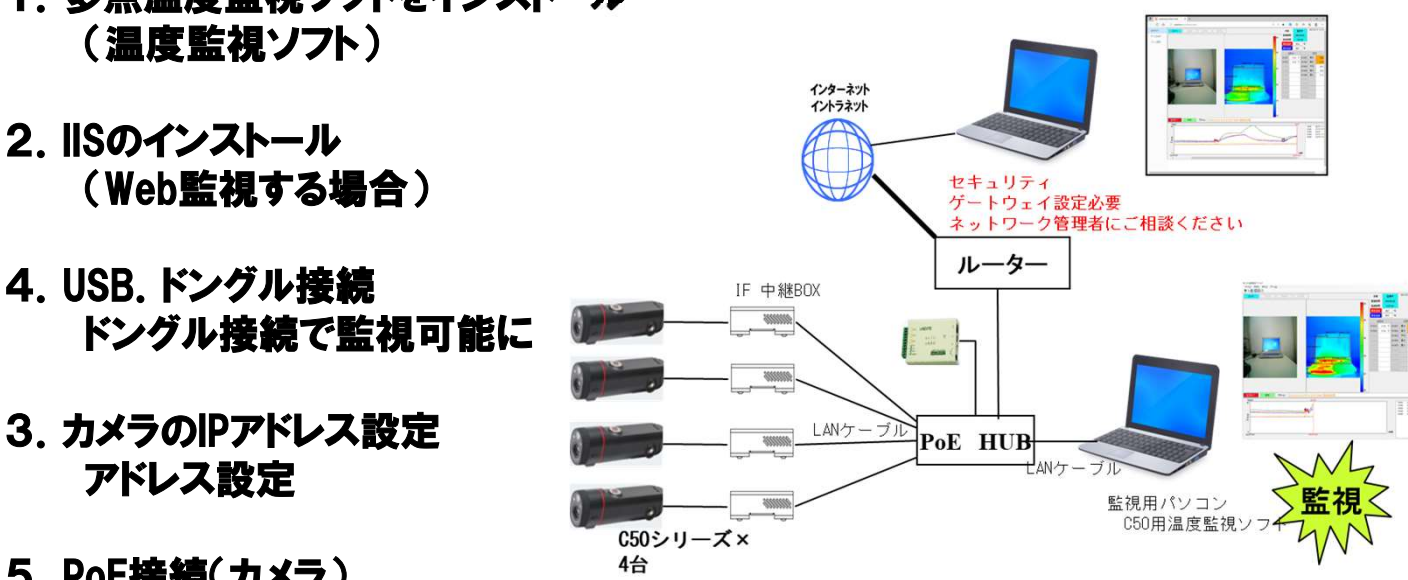

<構成図例>

# ネットワークサーモグラフィ C50 単体仕様

# **組込・システム用 サーモグラフィ カメラモジュールC50シリーズ**

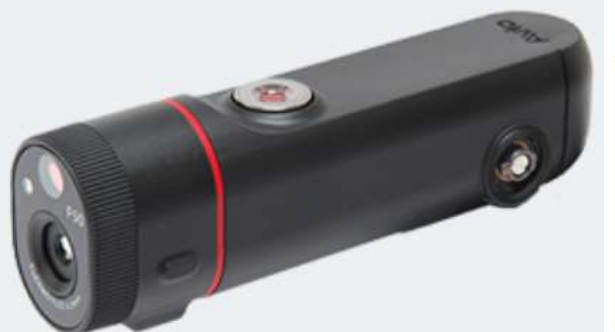

## ◆接続例 PoEスイッチングハブ カメラモジュール **HILL HILL** IF中継BOX

省スペースモデル

耐環境モデル

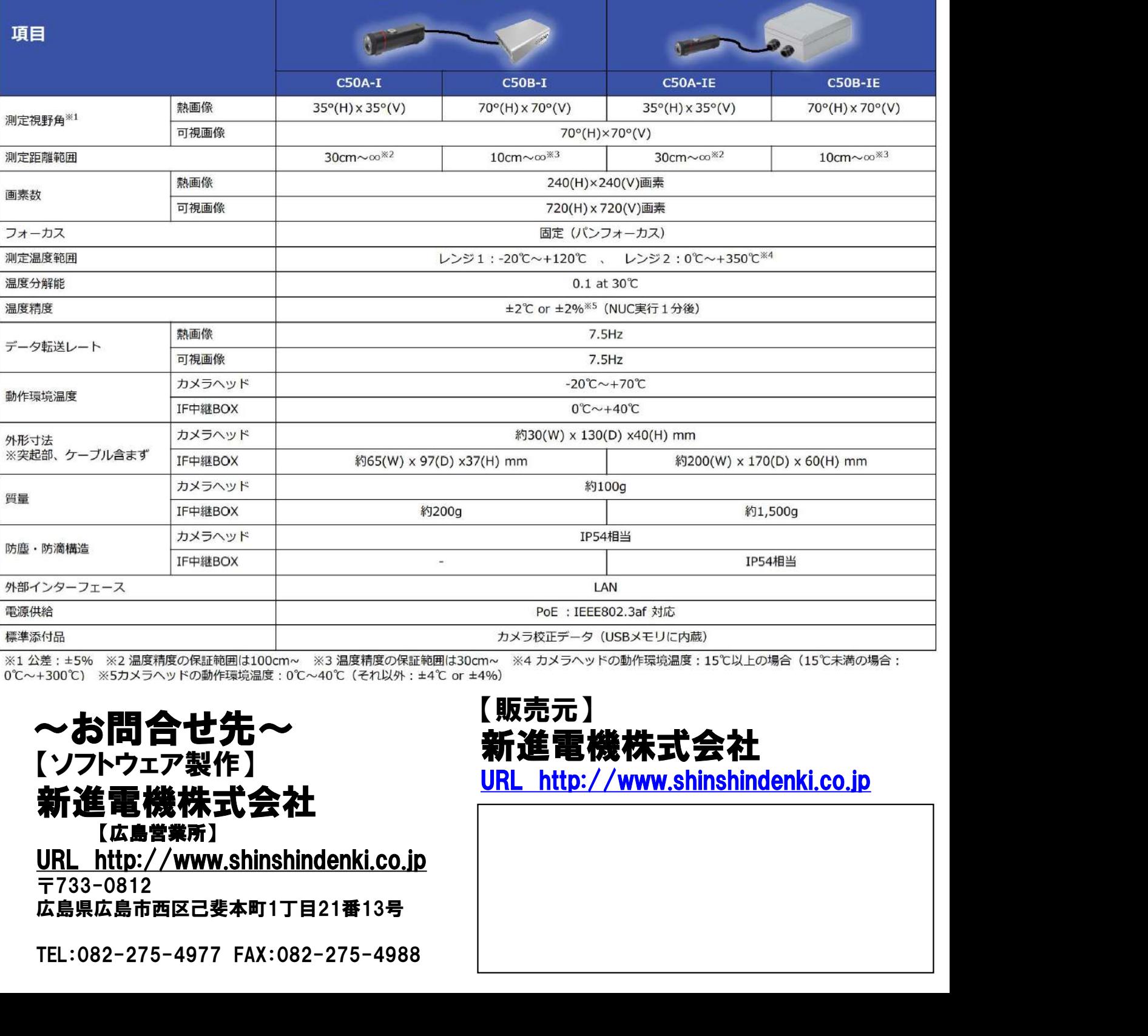

、ファビルスのサイトの<br>新進電機株式会社 〒733-0812 広島県広島市西区己斐本町1丁目21番13号 ~お問合せ先*~* 新進電機株式会社<br>[ソフトウェア製作]

【販売元】